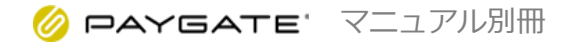

## PAYGATE Station

**移動体向け電子マネーマニュアル(エラー対応)**

Ver.1.05

#### **本マニュアルに関するご注意**

- 本マニュアルはPAYGATE Station/Station Lにおける電子マネー決済に関するマニュアルです。 初期設定やその他の決済方法に関しては、「PAYGATE Station基本操作マニュアル」をご参照く ださい。
- 本端末の画面表示やインストールされているアプリの操作方法や画面表示が予告なく変更される場 合があります。 また、本書に記載の操作と異なる場合がありますので、予めご了承ください。

#### **電子マネー決済前に電波を確認してください**

LTE回線の電波強度が基準値より下回っている場合に、決済方法選択画面で「電子マ ネー」を選択すると、警告が表示されます。この場合で決済を行う場合は 「音が鳴る までしっかりタッチ」してください。

また、ネットワークエラーが発生しない場所に移動して決済いただくか、他の支払方法に てご対応をお願いいたします。

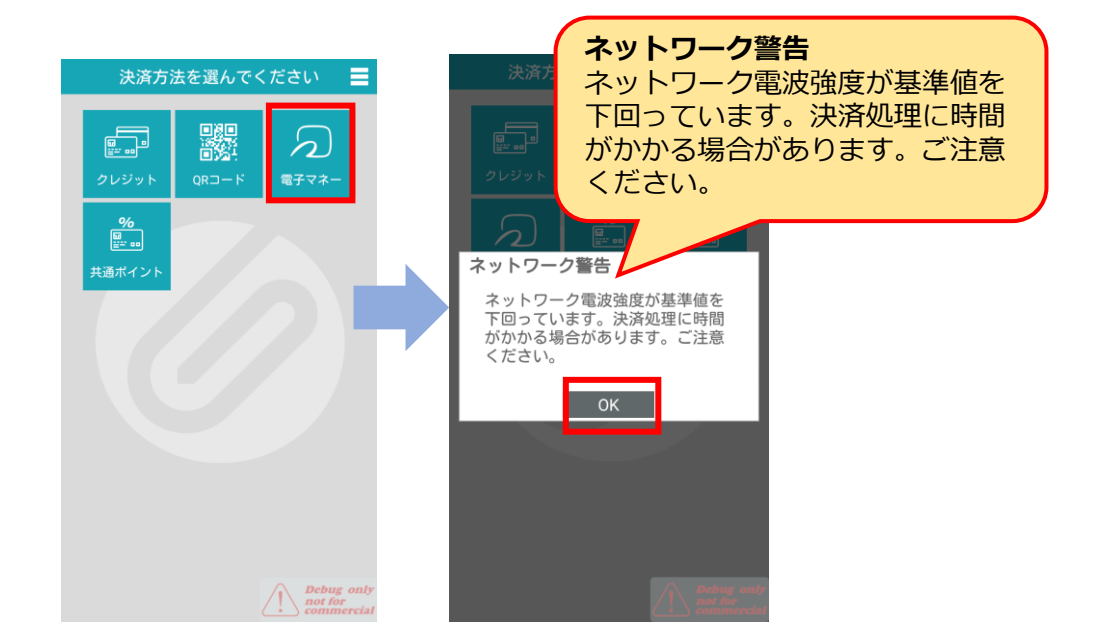

#### **ケースに入ったICカードを抜きとって決済してください**

■お財布やパスケースなどに入っている電子マネーカードは、ICカードを取り出していただき 決済いただく様お願いいたします。 お財布などに複数枚のICカードが入っている場合があり、読取りできない場合があります。

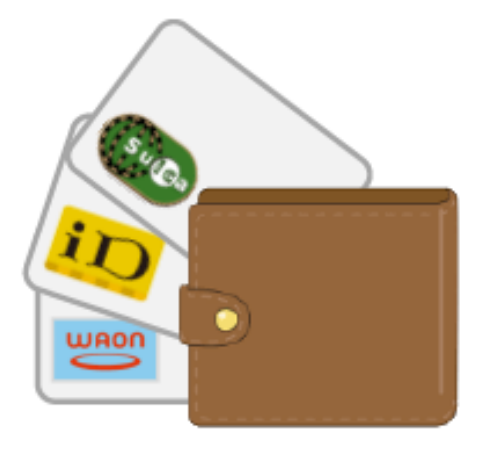

#### **スマートフォンによるモバイルSuicaでの決済**

モバイルSuicaの場合、事前にDeliCaマークの位置をご確認ください。 エクスプレスモードが設定されている場合は手動認識は不要です。

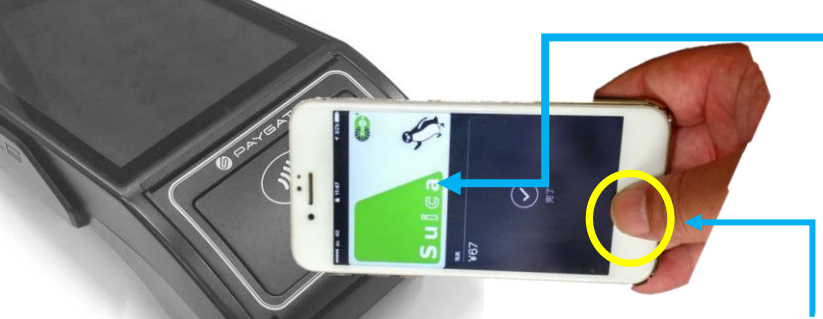

①写真のようにiPhoneを端末上部の リーダーに置くとSuicaの絵が表示 され、自動的に認識状態となる。

**この状態ではまだ決済されていません。**

②指紋認証(Touch ID)や 顔認証(Face ID)、パスコードで認証が必要。

③『ピピッ』という音がしたら決済完了です。

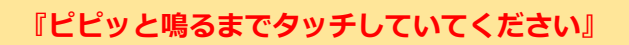

**スマートフォンの画面に「完了」と表示されても 『ピピッ』という音がするまでそのままお待ちください。 アンテナ位置があっていないと反応しないもしくは、処 理が不安定になります。**

#### **Apple WatchによるモバイルSuicaでの決済**

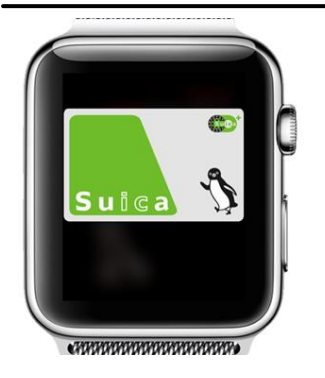

Android iOS

 $\Omega$ 

 $\varpi$ 

スマートフォンかざし位置<br>Felicaマーク

エクスプレスモードが設定されている場合は手動認識は不要です。

①端末上部のリーダー部分にApple WachiをかざすとSuicaの絵が表示さ れ、

自動的に認識状態となる

②端末から『ピレ 『 という音がしたら決済完了です。

**『ピピッと鳴るまでタッチしていてください』**

**リーダーの画面に決済完了の表示が出るまで置き続けてください。**

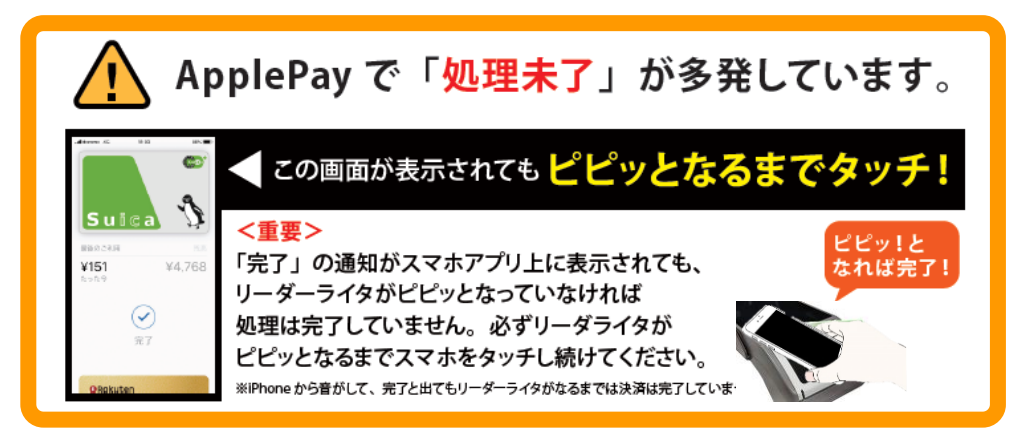

■決済処理中に下記エラー画面が表示された場合、 お客様にカードを再度タッチして頂く必要があります。

※カード読み取り画面では、画面はお客様向きに反転します。

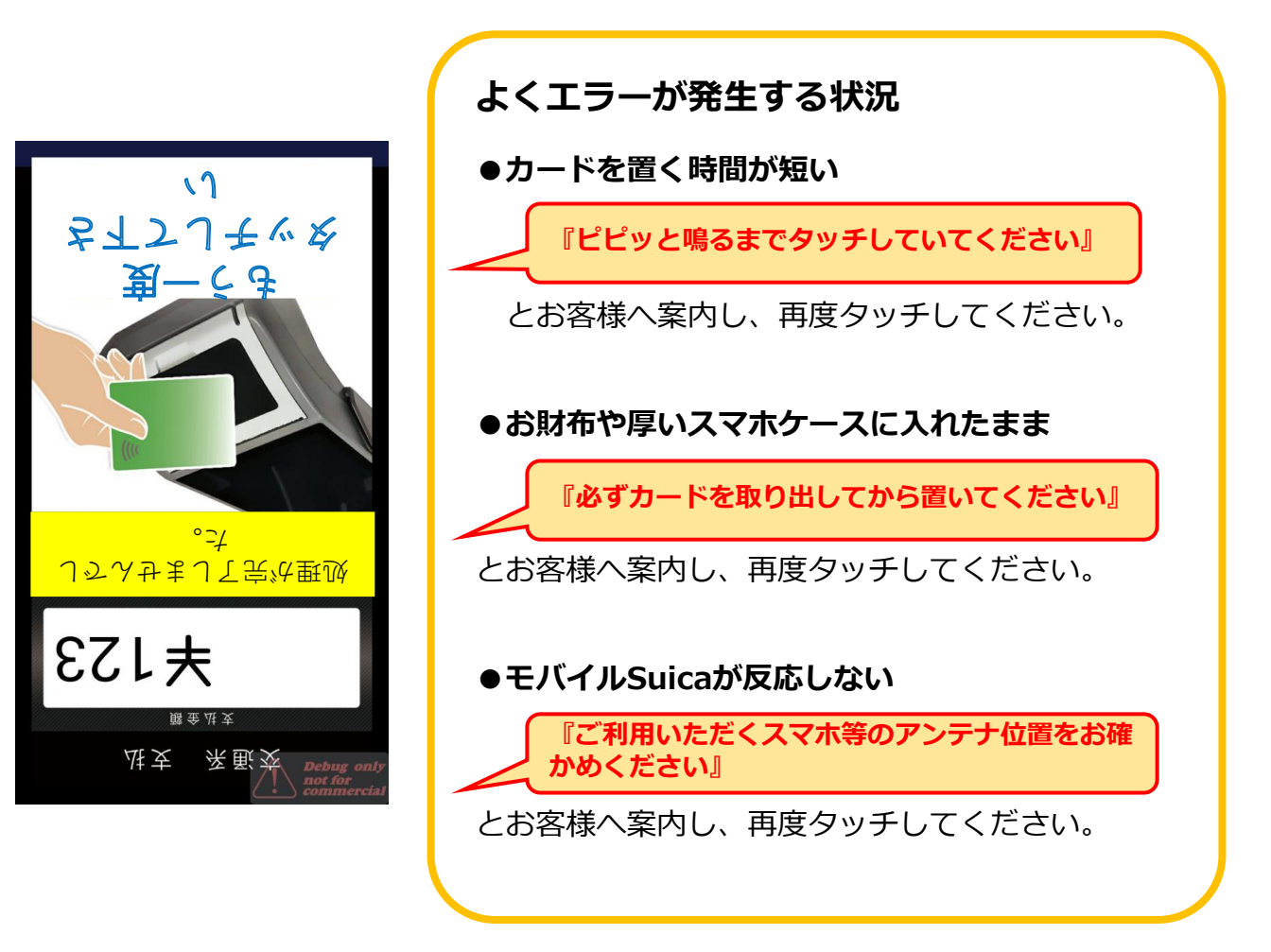

#### **決済処理中に以下の画面が表示された場合、「リトライ」を選択のうえ、お客様のカードを再度タッ チしてください。「キャンセル」を選択した場合には、「残高照会」からお客様のカードの引去り状況 をご確認ください。**

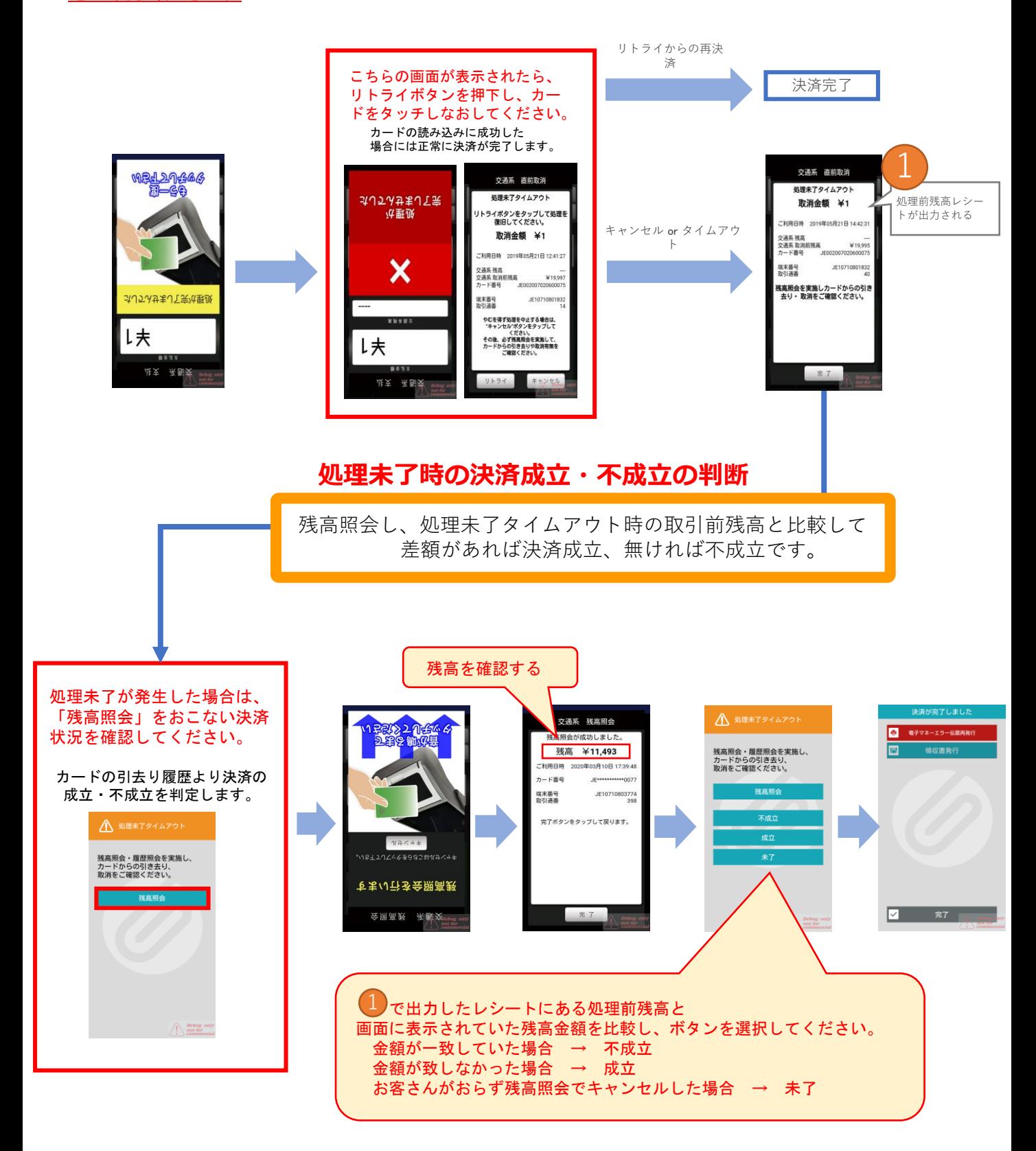

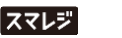

#### **使用できないカードで決済した場合**

**決済処理中に下記エラー画面が表示された場合、 使用不可のカードがタッチされています。 お客様に正しいカードを再度タッチしていただく**必要があります。

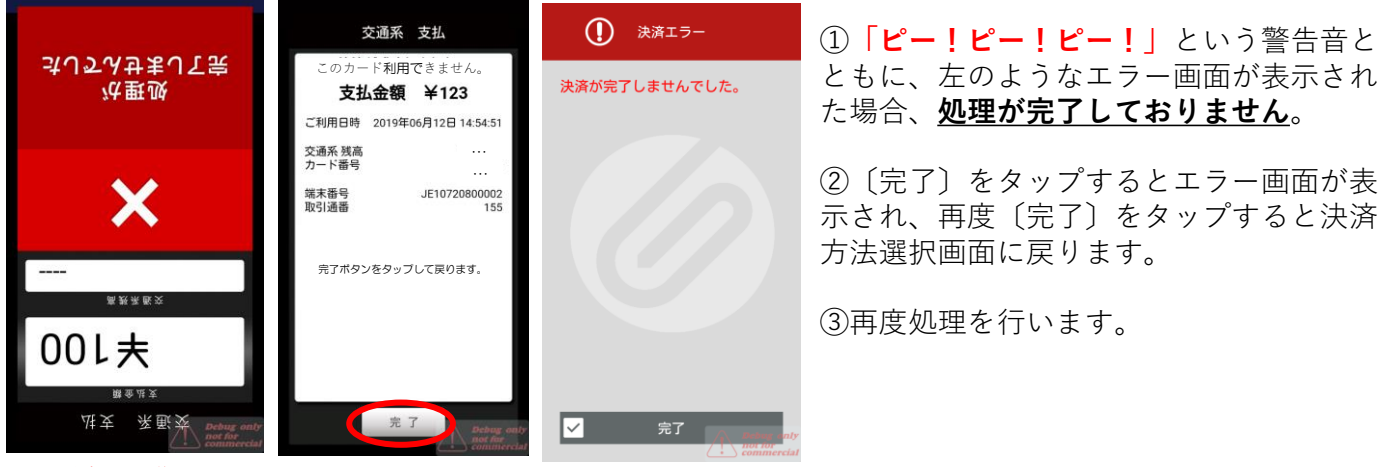

※カード読み取り後は、画面 はお客様向きに反転した状態 です。

#### **残高不足が発生した場合**

**交通系電子マネーの残高が不足している場合、 お客様とは他マネーやクレジット、現金精算**をしていただく必要があります。

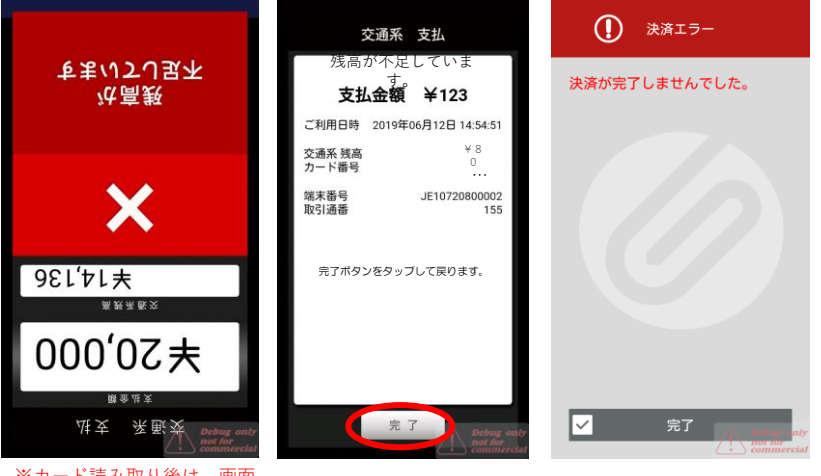

※カード読み取り後は、画面 はお客様向きに反転した状態 です。

①**「ピー!ピー!ピー!」**という警告音 とともに、左のようなエラー画面が表示 された場合、 **処理が完了しておりません**。

②〔完了〕をタップするとエラー画面が 表示され、再度〔完了〕をタップすると 決済方法選択画面に戻ります。

③お客様とは**他マネーやクレジット、 現金精算をお願い致します。**

#### **残高照会**

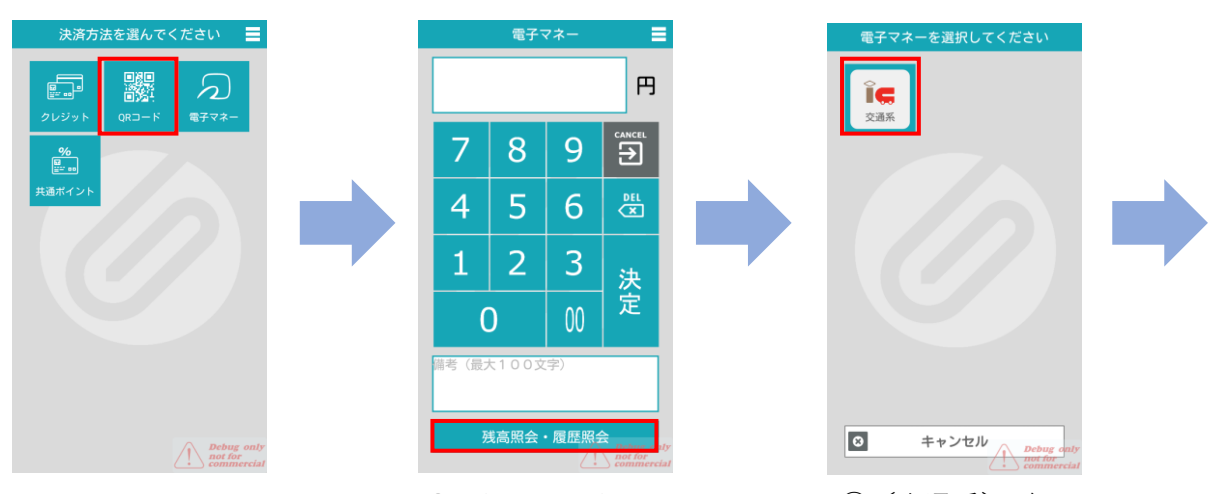

①決済方法から〔電子マネー〕 ② 〔残高照会〕をタップする。 ③〔交通系〕ボタン を をタップする。

タップする。

※カード読み取り画面では、画面はお客様向きに反転します。

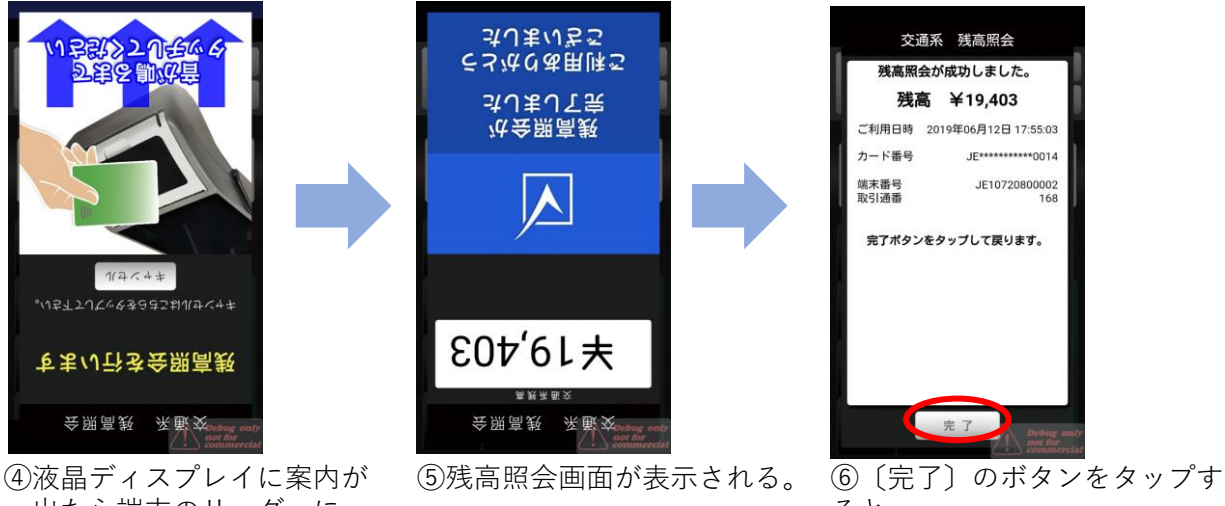

出たら端末のリーダーに ICカードタッチ。

ると 最初の画面に戻る。

**『ピピッと鳴るまでタッチしていてください』**

# **お問合せ先**

**■お電話・メールでのお問合せ**

PAYGATEカスタマーサポート

TEL:**0570-666-455**(24時間・365日)

Mail:paygate-support@smaregi.jp

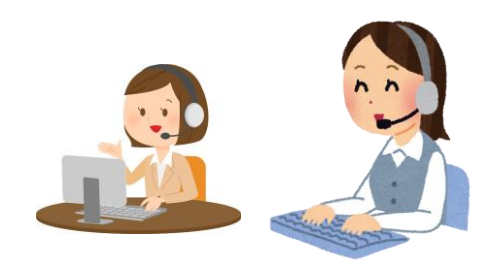

**MEMO** お客様のご契約内容によっては、PAYGATEカスタマーサポートではご回答できず、 別窓 諮 口をご案内させていただく場合がございます。

#### **■PAYGATEサポートサイト**

PAYGATEアプリの操作方法や、その他詳細につきましては、 サポートサイトにあるマニュアルをご参照ください。

### URL:**https://station.paygate.ne.jp/**

※随時更新しますので、最新の情報をご確認いただけます。

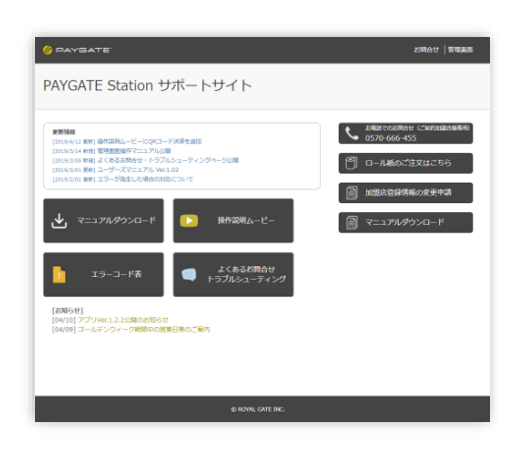

更新情報 ※ページ数は更新当時のものであり、その後変更になっている場合があります。

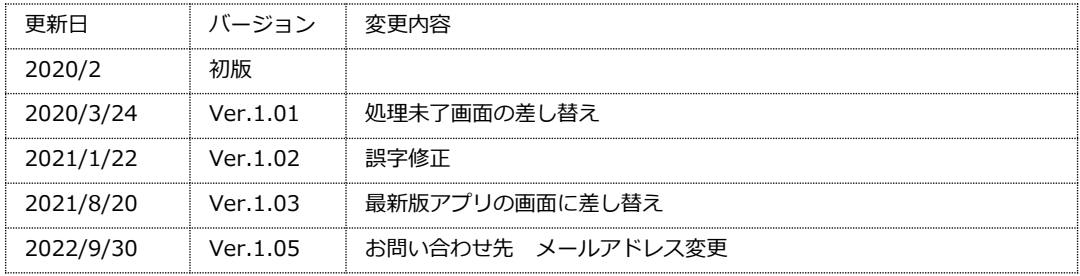